### **Software Defined Radio Open Source Wireless Hacking**

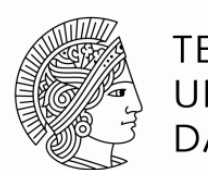

**TECHNISCHE** UNIVERSITÄT **DARMSTADT** 

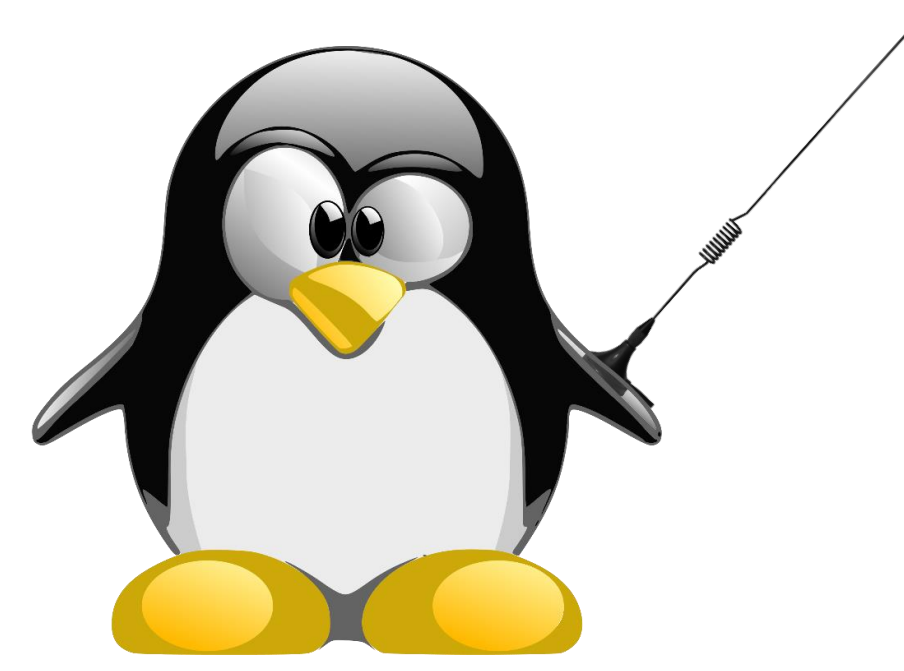

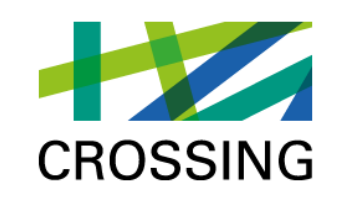

560

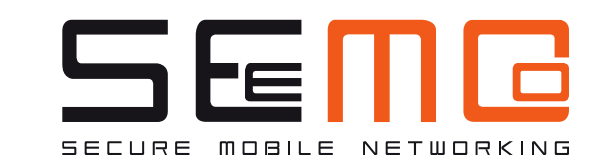

#### **Jiska Classen**

**Technische Universität Darmstadt Secure Mobile Networking Lab - SEEMOO Department of Computer Science Center for Advanced Security Research Darmstadt - CASED** 

> **Mornewegstr. 32 D-64293 Darmstadt, Germany jclassen@seemoo.tu-darmstadt.de Tel.+49 6151 16-70924, Fax. +49 6151 16-70921 https://seemoo.de/jclassen**

> > **FG** Deutsche<br>
> > Forschungsgemeinschaft

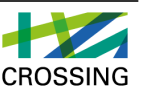

**15. Augsburger Linux-Infotag 2016**

#### **Overview**

- (1) Problem Statement
- (2) Hardware Overview
- (3) Interesting Frequencies
- (4) gqrx Demo
- (5) gnuradio Demo
- (6) Getting Started
- (7) Q&A

## **Problem Statement**

#### **Spectrum Analyzer or Oscilloscope**

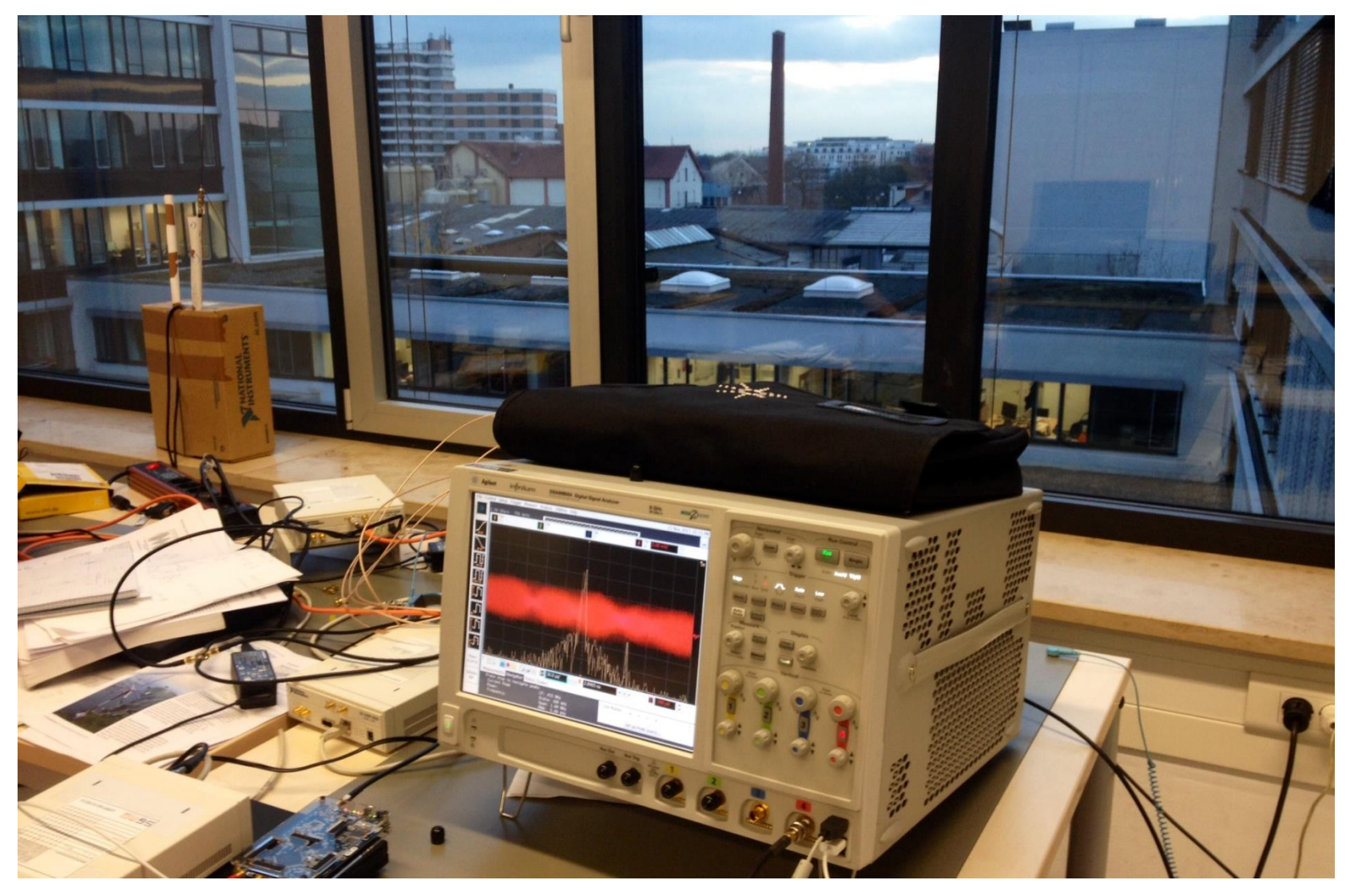

#### **Remaining Problems**

Great hardware, goes up to 28GHz, 160MHz bandwith  $\odot$ 

In CROSSING, we do mobile device pairing and trust models, but…

- **Mobile experiments** hard to move
- **Distributed experiments** only one device

Working with students…

- Teaching with **30+ students** only one device…
- Students should be able to do some wireless hacking with **hardware they can afford** after the course

## **Hardware Overview**

### **USRP**

- Simultaneous transmission and reception
- Many different models available, from  $700 \in$
- Even within one model, different daughterboards are available
- Most popular for **research projects**
- Requires flashing a **Linux compatible** image (works with uhd-host 3.9.3-1 in Debian testing)
- What I brought today:
	- USRP **N210**  1810€
	- **SBX** daughterboard 495€ 400MHz-4.4GHz frequency range, 40MHz bandwidth (=2 WiFi channels)
	- Also see: uhd usrp probe  $-args$  addr=192.168.10.2

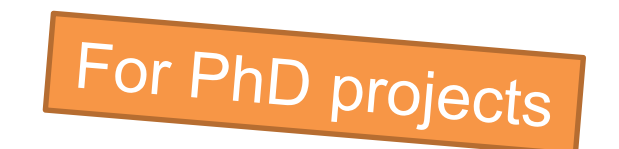

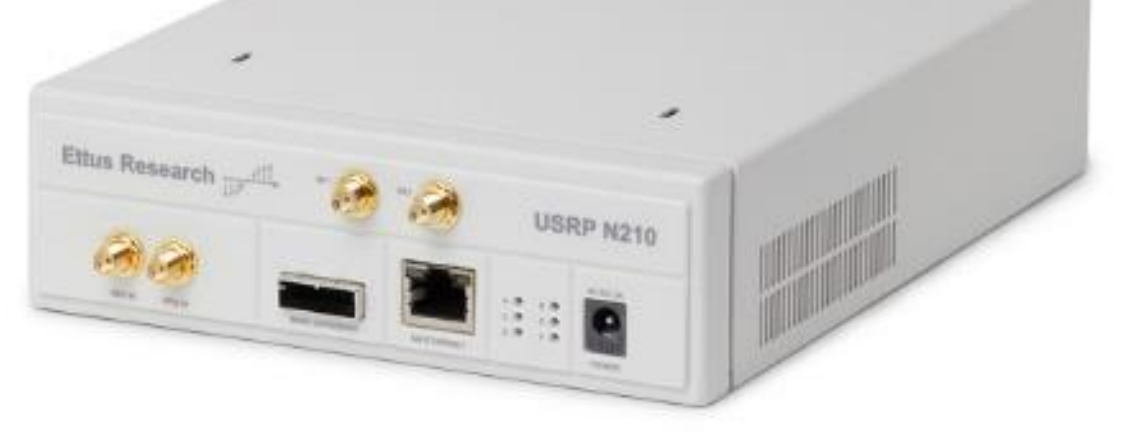

#### **rad1o badge / HackRF**

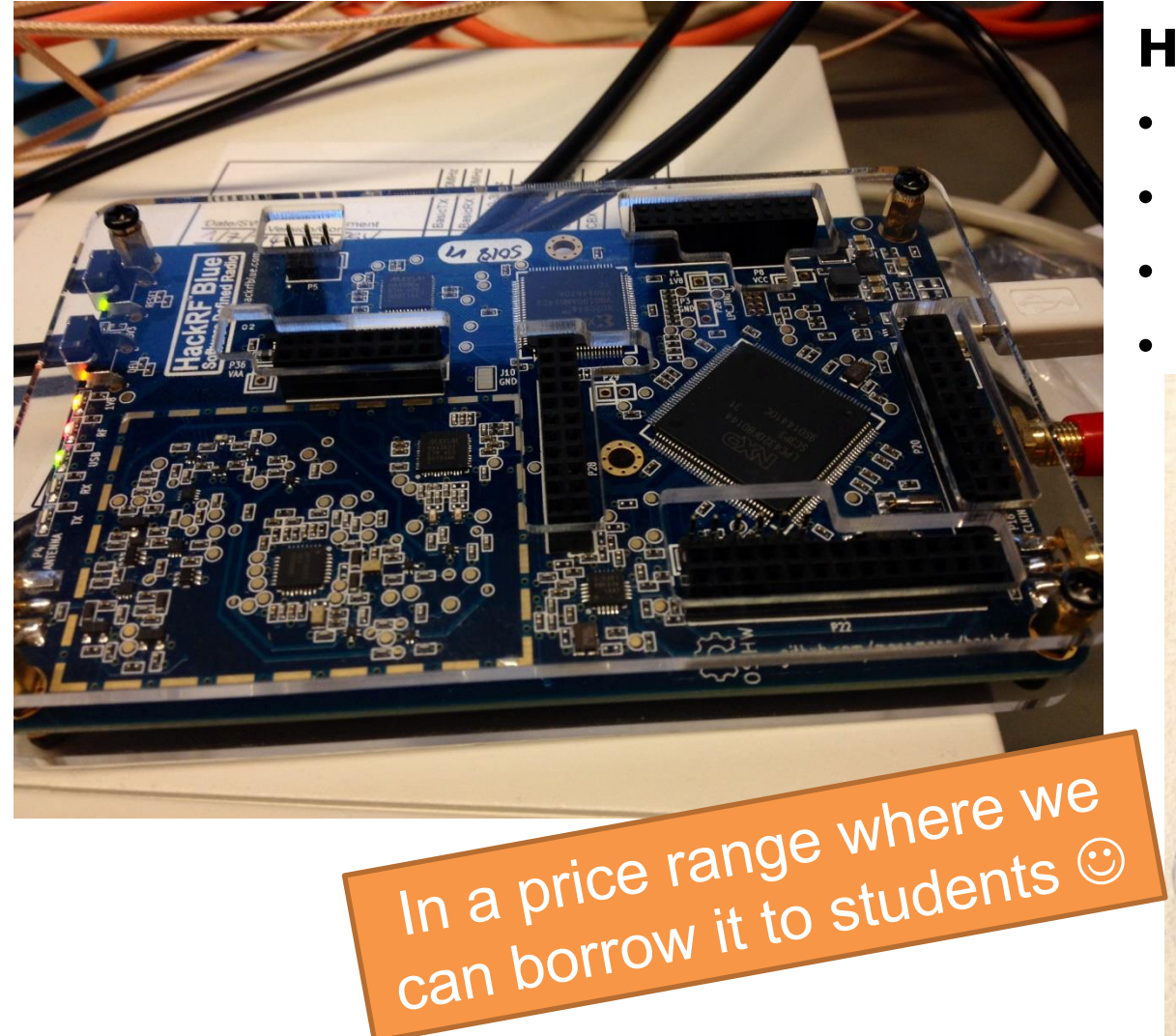

#### **HackRF Blue**

- Open source hardware
- Receiver or transmitter
- 1MHz-6GHz, 20Msps (**rad1o**: 1MHz-4GHz)

• 200€

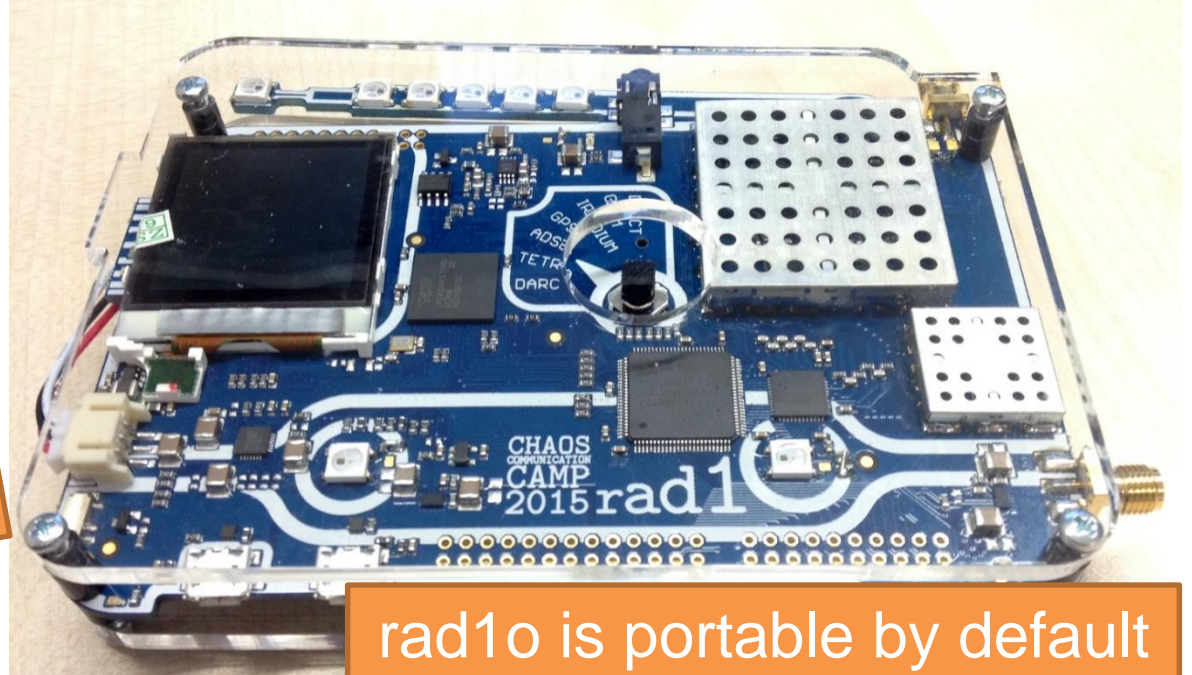

#### **Red Pitaya**

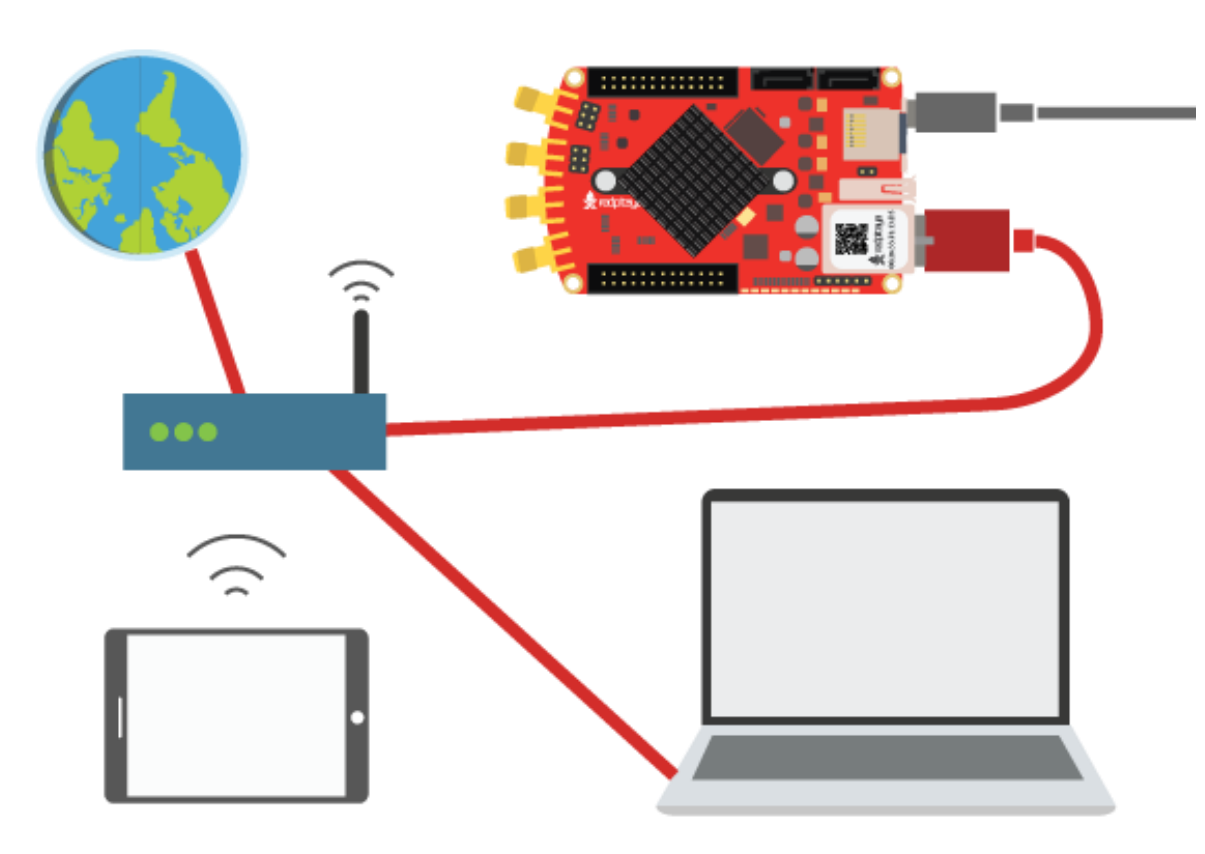

- Provides **open source applications** that run on the board:
	- **Oscilloscope**
	- Spectrum Analyzer
	- …
- Close to typical software defined radio features, but more powerful
- **Low frequency range:** 0-50MHz
- 234€ on reichelt

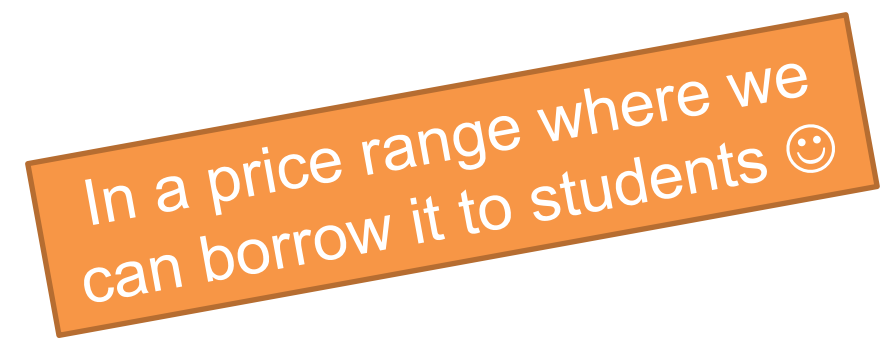

### .......... **CINERGYTStickRC** We can borrow these to a<br>We can borrow these to a 1111111111 We can borrow these they buy<br>whole course, or they buy Tole course, or they<br>these themselves...

#### **DVB-T Sticks**

- Receiver for 22MHz-2.2GHz, frequencies vary depending on the actual model,  $\sim$ 2Msps
- From 7€

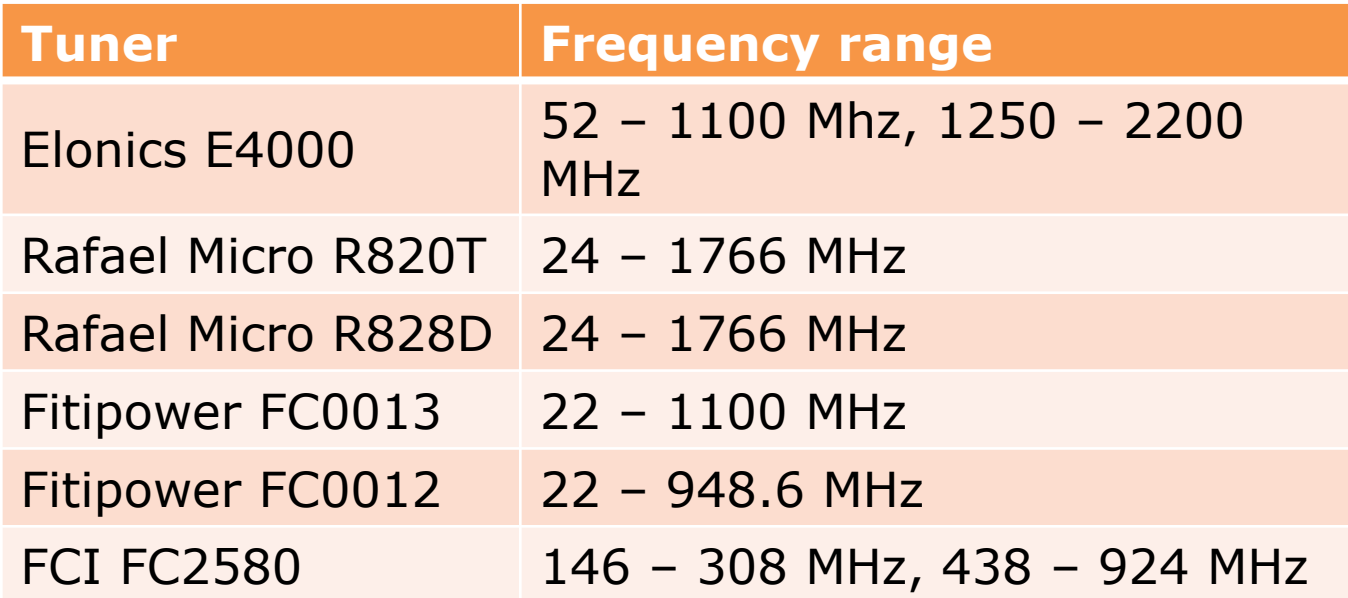

<http://sdr.osmocom.org/trac/wiki/rtl-sdr>

#### **rpitx**

- Cheap transmitter for Raspberry Pi (B, B+ and PI2)
- Use GPIO pins + long wire as antenna
- Low frequency signals: 130kHz-750MHz
- 35€

Many nerds already have this hardware!

# **Interesting Frequencies**

#### **Wavelength vs. Frequency**

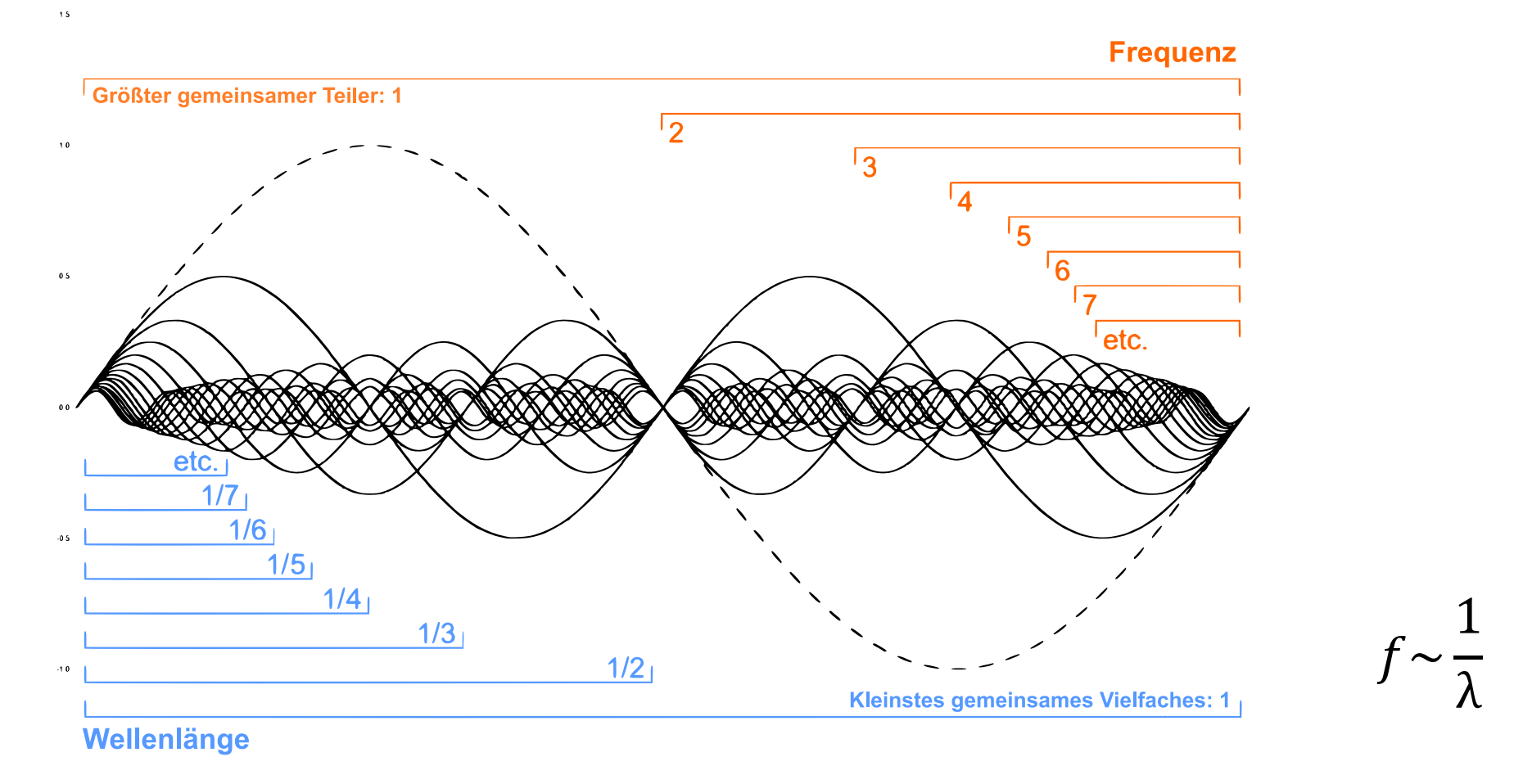

[http://upload.wikimedia.org/wikipedia/commons/7/71/Missing\\_fundamental\\_Fourier\\_series.png](http://upload.wikimedia.org/wikipedia/commons/7/71/Missing_fundamental_Fourier_series.png)

#### **Low Frequency (2200m)**

- Long wavelength requires huge antennas
- Transmitter for "Deutschlandfunk": 153 kHz (1960m wavelength) is 363m high

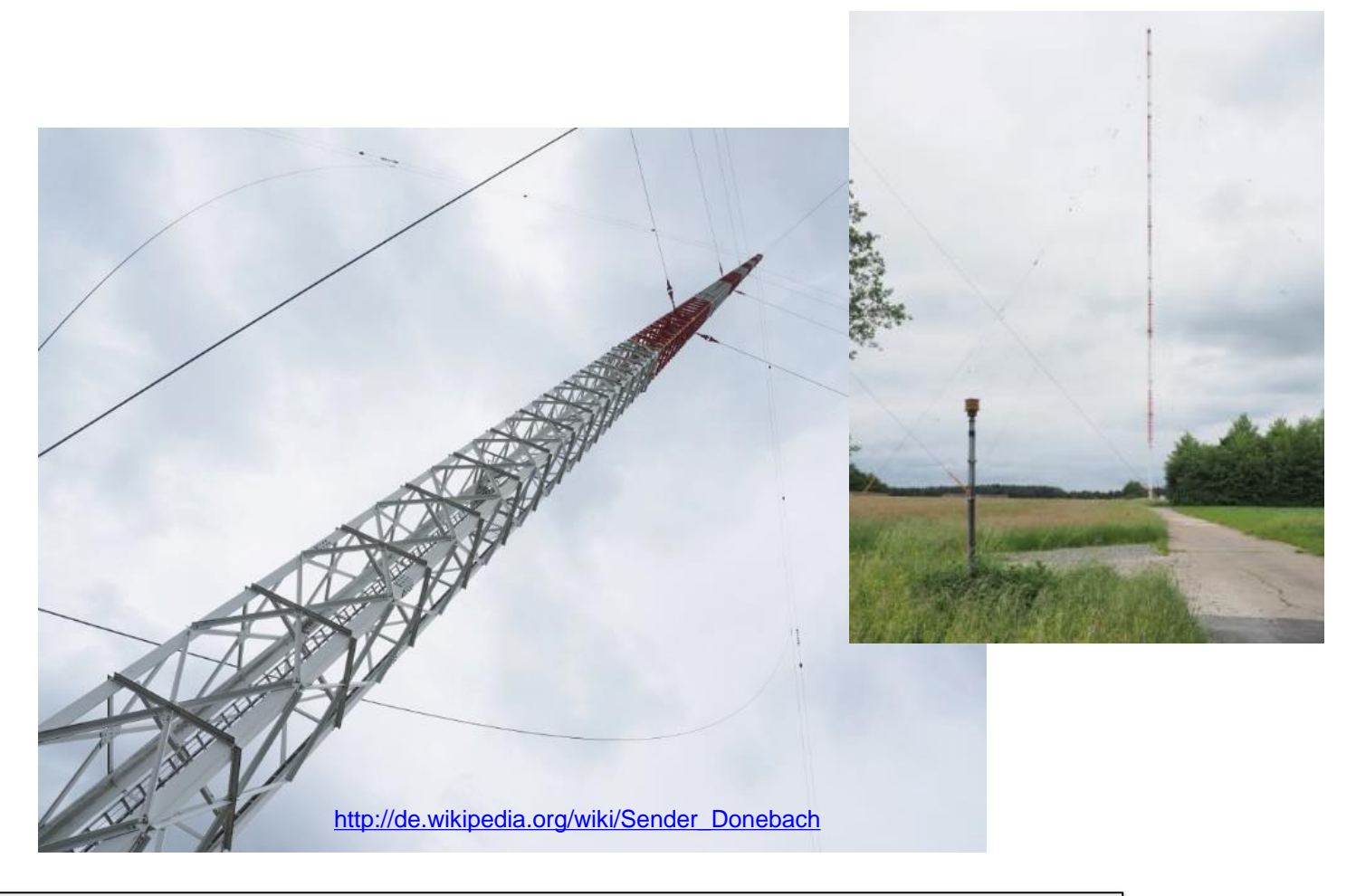

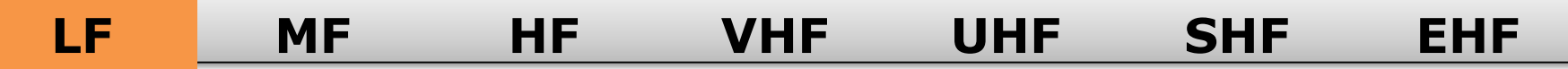

#### **Medium Frequency (160m)**

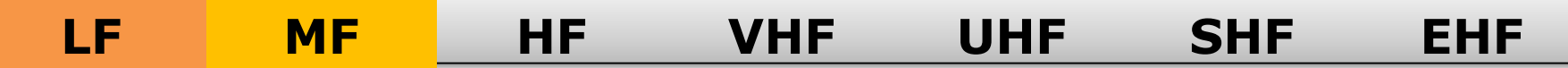

#### **High Frequency (80m, 40m, 30m, 20m, 17m, 15m, 12m, 10m)**

- 80m, 40m, 20m used for long distances in ham radio (DX)
- Transmissions from Europe to USA or even Japan possible

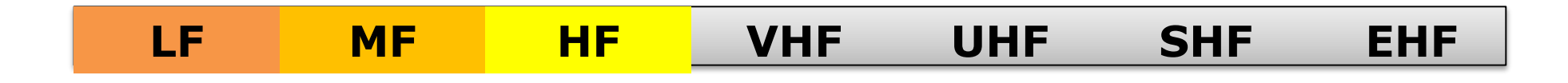

#### **Very High Frequency (6m, 2m)**

**LF MF HF VHF UHF SHF EHF**

- 2m and 70cm used for handheld receivers
- Small sizes possilbe
- **Relays** required for longer distances
- FM radio stations: ca. 3m wavelength

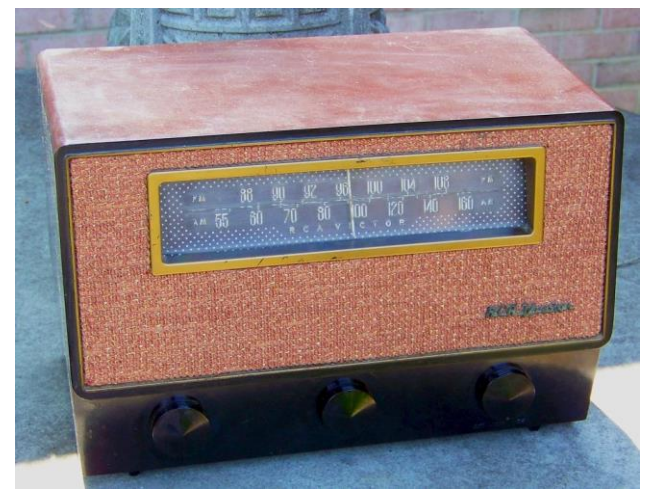

<https://www.flickr.com/photos/alexkerhead/3608747482>

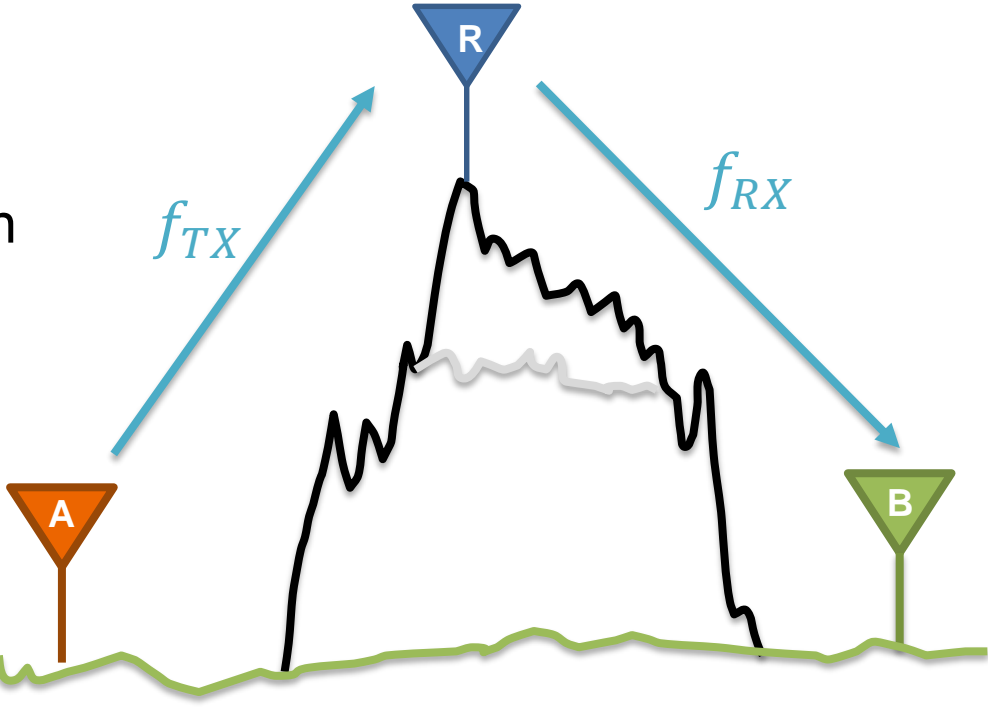

#### **Ultra High Frequency (70cm, 23cm, 13cm)**

- 12.5cm: 2.4GHz **WLAN**
- 900MHz and 1.8GHz **GSM**

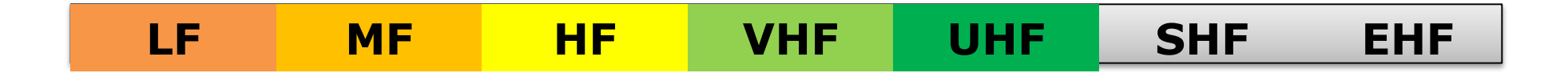

#### **Super High Frequency (9cm, 6cm, 3cm, 1.2cm)**

• 6cm: 5GHz WLAN

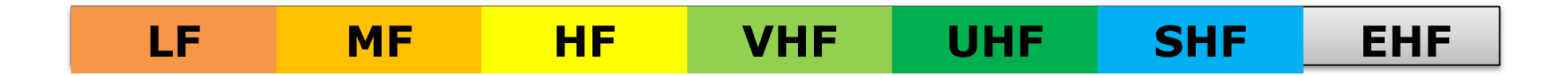

#### **Millimiter Wave (6mm, 4mm, 2.5mm, 2mm, 1.2mm)**

- mmWave/60GHz WLAN
- Only a few meters range
- Walls etc. completely block the signal
- Typical application scenarios are indoor, e.g. wireless docking stations

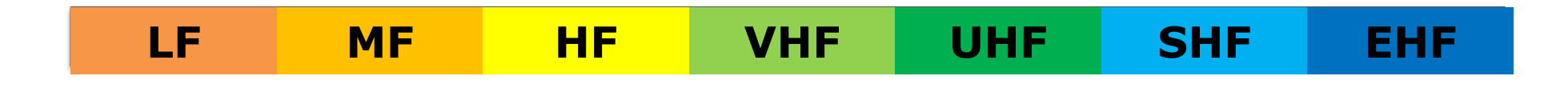

#### **Hardware Capabilities**

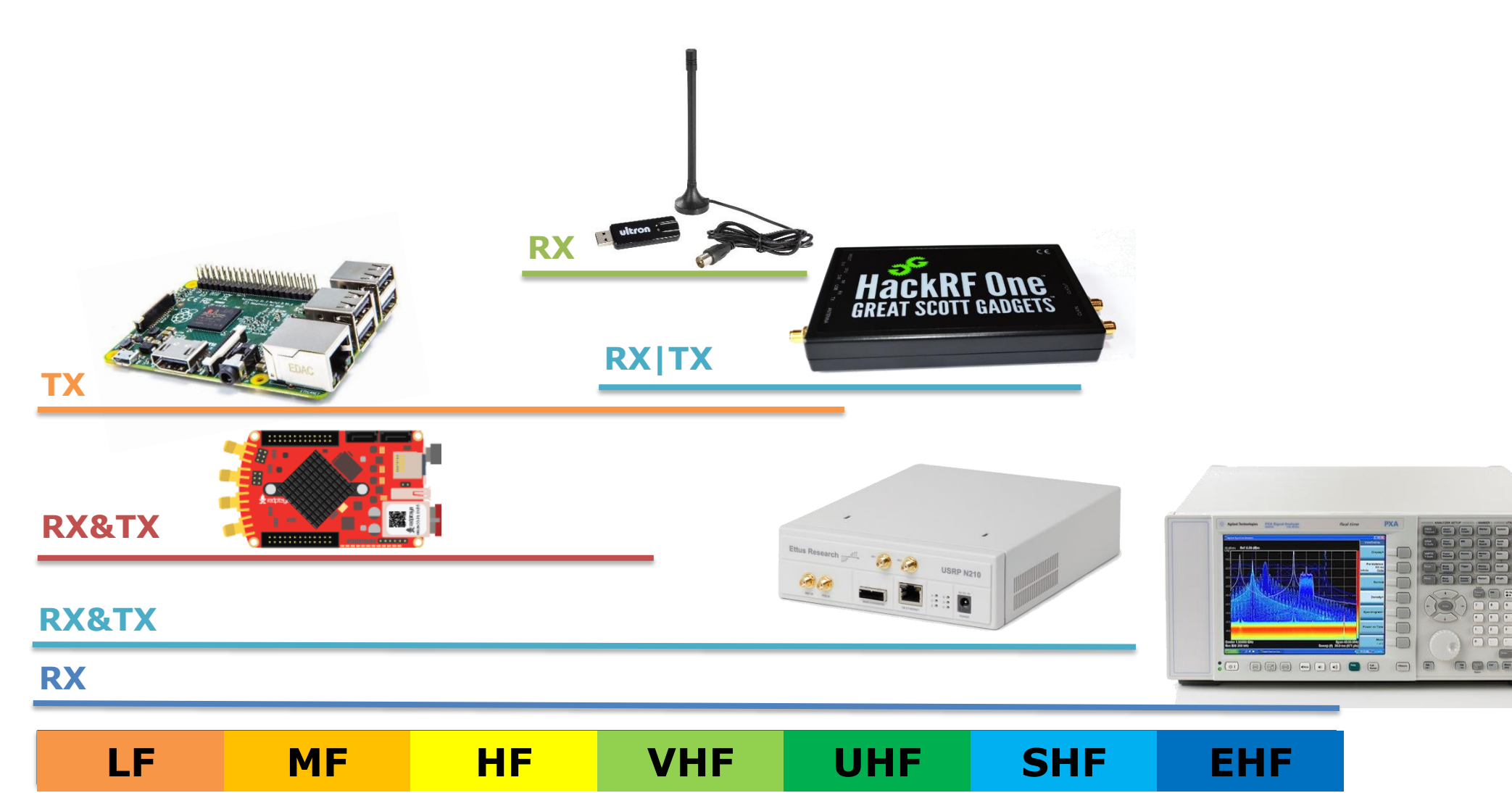

#### **Frequenznutzungsplan**

Details, **wer** welche **Frequenz** mit welcher **Betriebsart** und mit welcher **Leistung** nutzen darf, sind dem Frequenznutzungsplan der Bundesnetzagentur zu entnehmen.

[http://www.bundesnetzagentur.de/DE/Sachgebiete/Telekommunikation/Unternehmen\\_I](http://www.bundesnetzagentur.de/DE/Sachgebiete/Telekommunikation/Unternehmen_Institutionen/Frequenzen/Grundlagen/Frequenzplan/frequenzplan-node.html) nstitutionen/Frequenzen/Grundlagen/Frequenzplan/frequenzplan-node.html

## **Demo gqrx**

#### **Features**

- Signal reception and **capture**
- Basic **demodulation** schemes, e.g. AM, FM, SSB
- Compatible to **HackRF, rad1o, Red Pitaya, DVB-T sticks** and more
- Typical application: check if signal reception is working, signal processing in external software

#### **Demo**

- Receive nearby FM radio stations (DVB-T, rad1o)
- Check frequencies of GSM stations (DVB-T, USRP, rad1o)
- Check frequencies of WiFi access points (rad1o, USRP)

#### **Listen to the radio**

- German FM stations are located between 87.5MHz and 108MHz
- Set demodulation to "WFM (stereo)"
- For a noisy signal: update Squelch setting
- Adjust volume by setting the audio gain

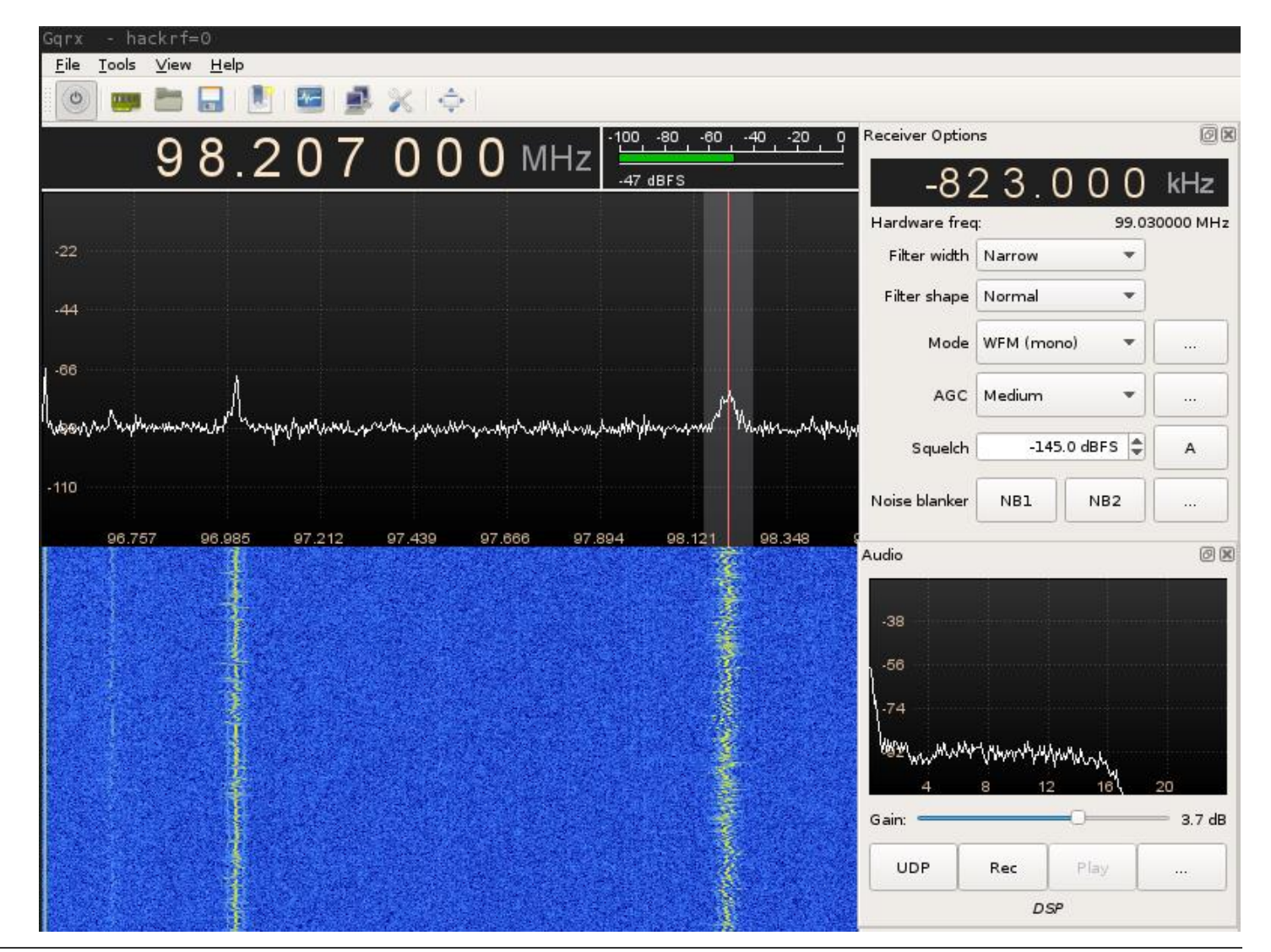

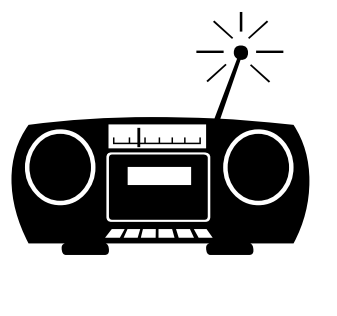

#### **GSM**

- GSM downlink is located between 925MHz and 960GHz (Germany)
- Set maximum sampling rate + bandwidth to find ARFCNs in use

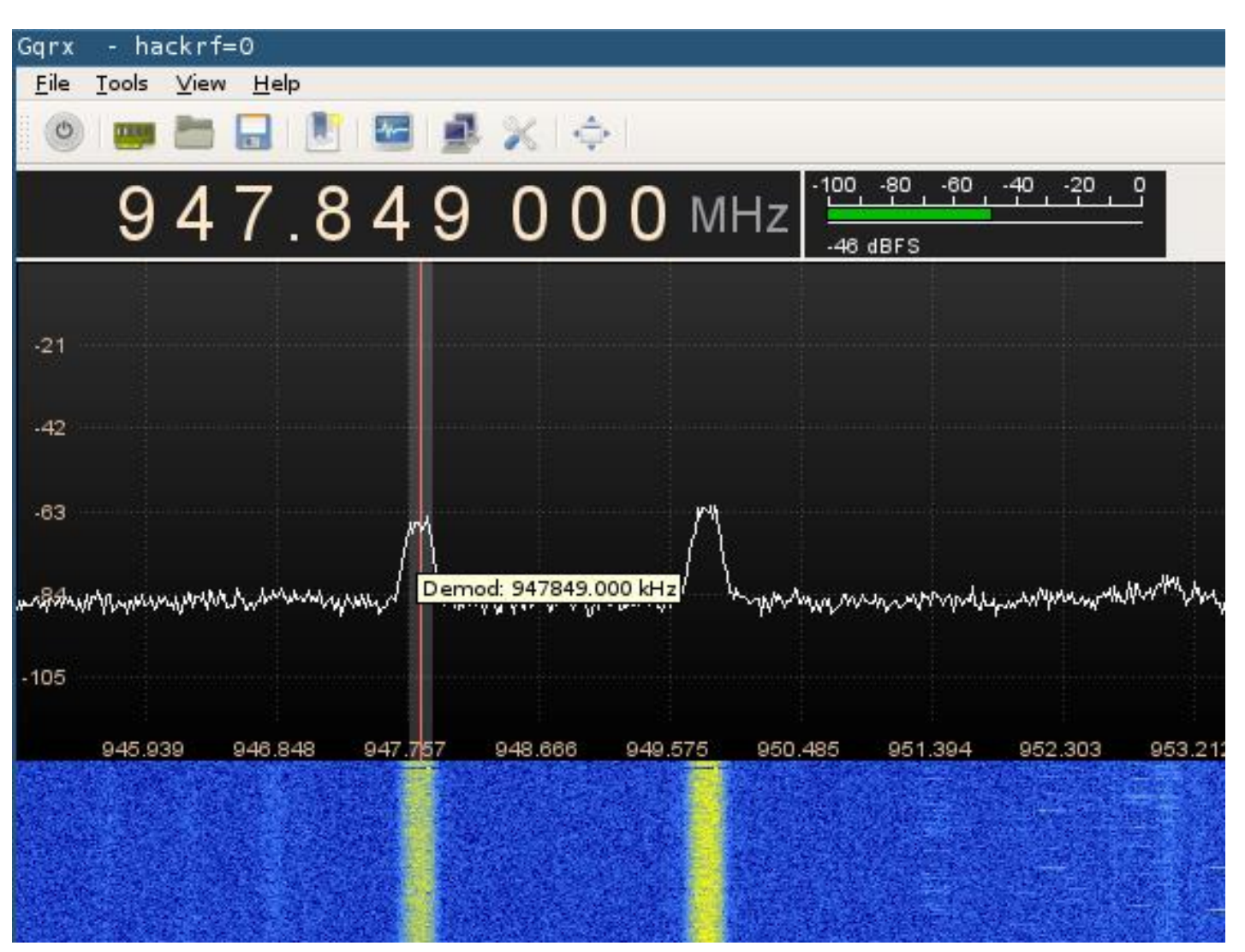

#### **WiFi**

- A bandwidth of 20MHz is required does not work with DVB-T sticks!
- Also, DVB-T sticks only go up to 2.2GHz...
- We need to select a channel center frequency for WiFi sniffing:

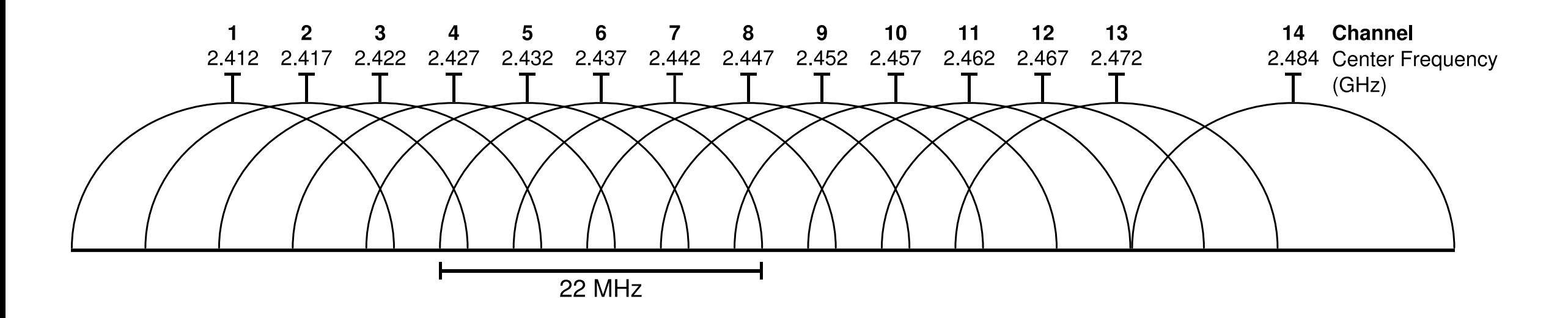

[https://en.wikipedia.org/wiki/IEEE\\_802.11#/media/File:2.4\\_GHz\\_Wi-Fi\\_channels\\_\(802.11b,g\\_WLAN\).svg](https://en.wikipedia.org/wiki/IEEE_802.11/media/File:2.4_GHz_Wi-Fi_channels_(802.11b,g_WLAN).svg)

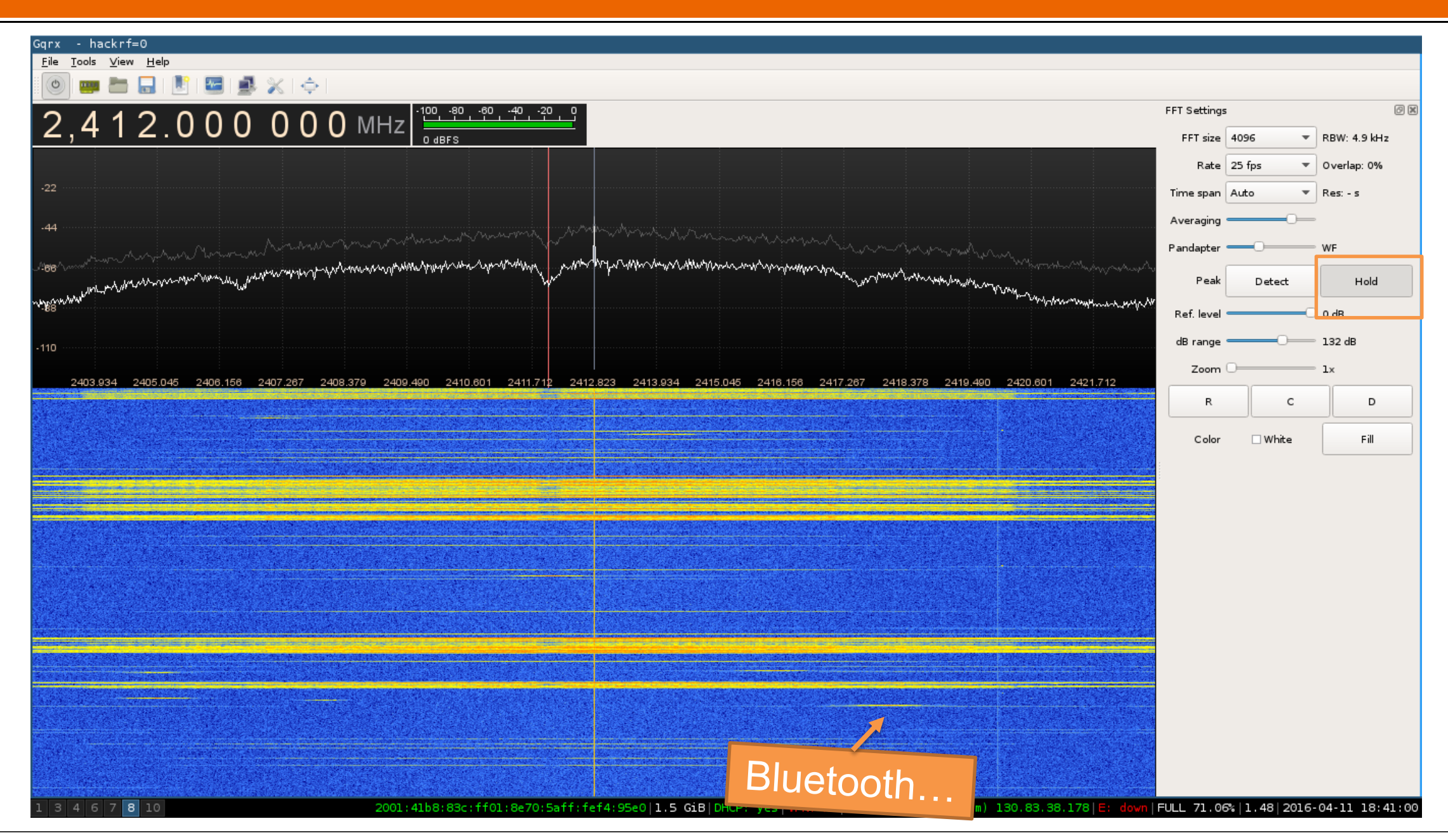

## **Demo gnuradio**

#### **Features**

- Open source **signal processing**
- Many interesting projects available, e.g. GSM, Bluetooth, WiFi, TETRA
- Supports HackRF, rad1o, USRP, …
- Demo projects:
	- gr-ieee80211
	- gr-gsm

#### **gr-ieee802-11**

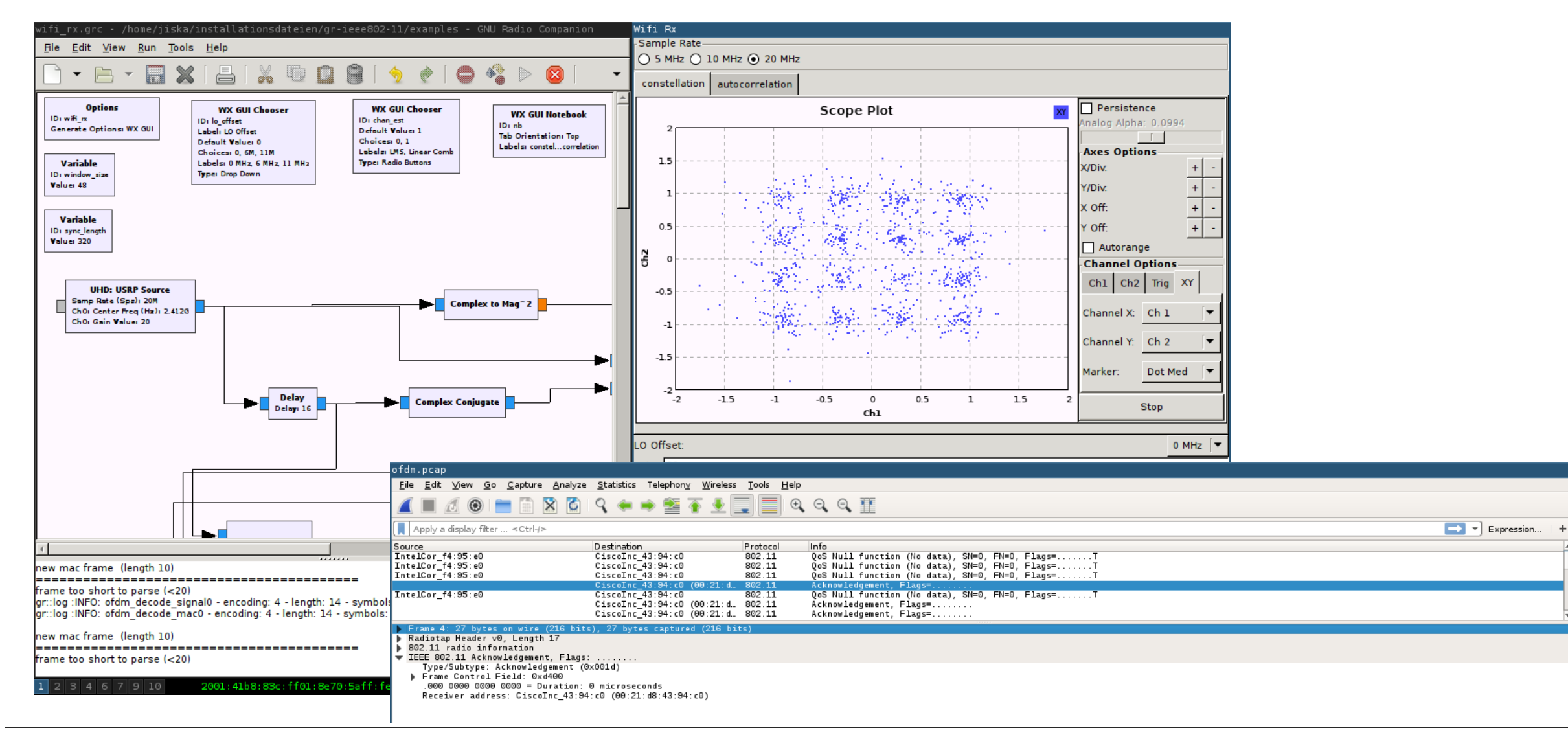

#### **gr-gsm**

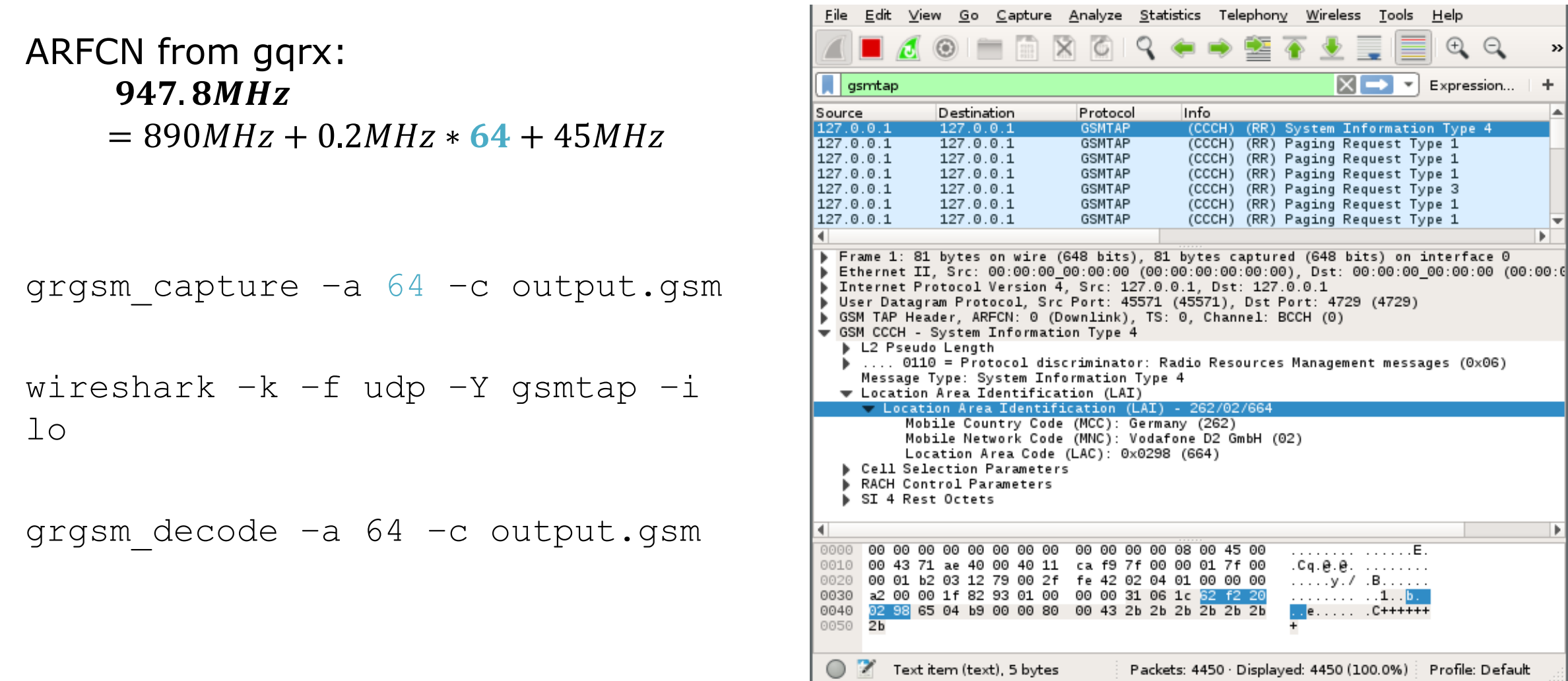

## **Where to start?**

#### **Getting Started**

- Get a **rtl-sdr** compatible DVB-T stick
- Connecting software defined radios to **virtual machines can cause data loss**!
- Some software might also run under Windows, but even harder to install…
- Use a **Live CD**, e.g. Kali Linux  $\odot$

- Demo today used:
	- Debian testing packets with gnuradio 3.7.9.1-2+b1
	- gr-ieee802-11 and gr-gsm built from github sources on April 11 2016

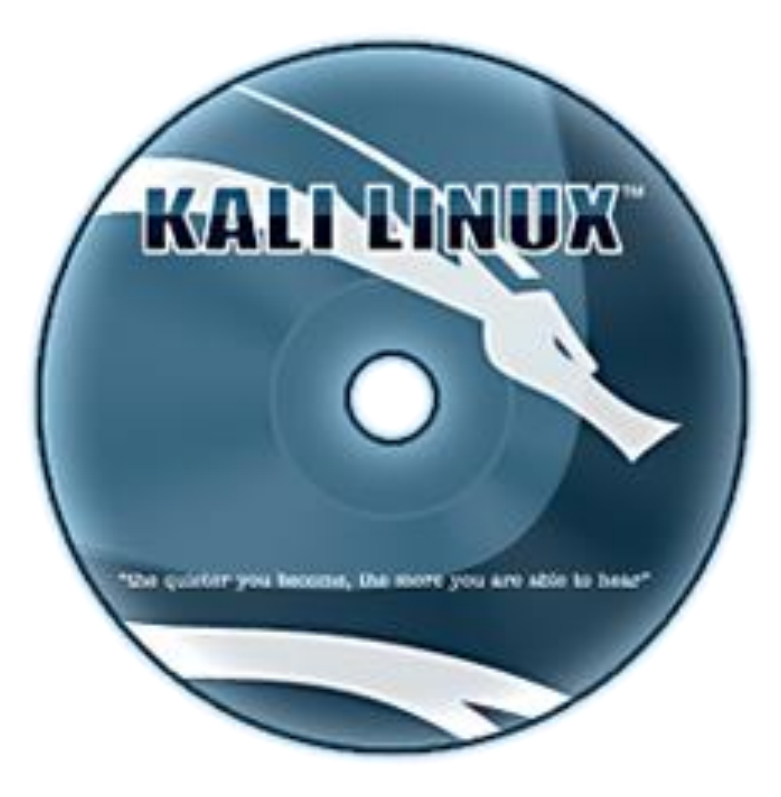

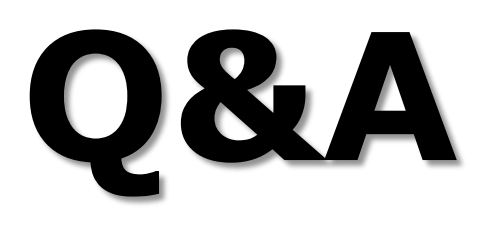